## УДК 528.8.042: 622.2

В. . Д. СИДОРЕНКО, д-р техн. наук, проф., М.В. ШОЛОХ, канд. техн. наук, доц., М.П. СЕРГЄЄВА, ст. викладач, Криворізький національний університет

## **ОПРАЦЮВАННЯ ДАНИХ ЛАЗЕРНОГО 3D-СКАНУВАННЯ З ВИКОРИСТАННЯМ КОМПЛЕКСНИХ ПРОГРАМИ**

Розглянуто програмне забезпечення, що призначене для керування наземним лазерним сканером, є невід'ємною частиною приладів, тому що враховує різного роду помилки в результатах вимірювання інженерних об'єктів, які знаходяться на денній поверхні території гірничого відводу. Для прискорення маркшейдерсько-геодезичного забезпечення робіт, а також для підвищення інформативності отриманих при цьому даних, запропоновано використовувати технологію тривимірного наземного сканування при розв'язуванні задач геоінформаційного забезпечення інфраструктури гірничодобувного підприємства. Проаналізовано програмні продукти, що дозволяють одночасно вказати кілька областей сканування і для кожної з них вибрати індивідуальну роздільну здатність зйомки. Створено високоточну технологію тривимірного наземного лазерного сканування на автомобільній дорозі «Техбаза - кладовище «Західне». Виконано камерально-графічну обробку наземного лазерного *3D*-сканування, яка базуються на створенні комплексних програмних продуктів, що дозволяють одночасно вирішувати завдання управління лазерним сканером та опрацювання отриманих результатів в системі автоматизованого проектування. При цьому більшість програм опрацювання дозволяє вирішувати прикладні завдання в різних областях народного господарства. На основі аналізу програм, призначених для керування сканером і опрацювання даних наземного лазерного сканування і практичного досвіду їх застосування рекомендується при виборі програмного забезпечення для розв'язання конкретних завдань враховувати їхні функціональні можливості, зручність інтерфейсу і швидкість виконання тих або інших операцій. Для побудови тривимірних векторних моделей у програмному забезпеченні «*Cyclone SCAN*» використовується автоматичний, напівавтоматичний і інтерактивний режими. Доведено, що інтерактивний режим моделювання об'єктів менш точний у порівнянні з автоматичним і напівавтоматичним, однак при наявності в користувача достатнього досвіду роботи з програмним забезпеченням використання його дозволяє отримати необхідну точність формування тривимірної моделі і заощаджувати час.

**Проблема та її зв'язок з науковими та практичними завданнями.** Програмне забезпечення камеральної обробки польових вимірювань базується на створенні комплексних програмних продуктів, що дозволяють одночасно вирішувати завдання управління наземним лазерним сканером, опрацювання отриманих результатів, що і включають функції систем автоматизованого проектування, наприклад: порівняння реальної моделі із проектною і виведення графічної інформації про наявні розбіжності; редагування векторної тривимірної моделі; створення моделі у вигляді *Solid* різної форми, тобто у вигляді твердого тривимірного тіла, а не набору полігонів і структурних ліній і інші.

**Аналіз досліджень та публікацій.** Програмне забезпечення, призначене для керування наземним лазерним сканером, є невід'ємною частиною приладів, тому що враховує різного роду помилки в результатах вимірів (наприклад, постійні і законопостійні помилки віддалекоміра, ексцентриситети вісей обертання і інші). Виробники наземних лазерних сканерів пропонують своє програмне забезпечення для керування сканером і опрацювання результатів сканування. При цьому більшість програм опрацювання дозволяє вирішувати прикладні завдання в різних областях народного господарства. На основі аналізу програм, призначених для керування сканером і опрацювання даних наземного лазерного сканування, і практичного досвіду їх застосування рекомендується при виборі програмного забезпечення для розв'язання конкретних завдань враховувати їхні функціональні можливості, зручність інтерфейсу і швидкість виконання тих або інших операцій.

**Постановка завдання**. Для прискорення маркшейдерсько-геодезичного забезпечення робіт, а також для підвищення інформативності отриманих при цьому даних, пропонується використовувати технологію тривимірного наземного сканування при розв'язуванні задач геоінформаційного забезпечення інфраструктури гірничодобувного підприємства. Створення високоточної технології тривимірного наземного лазерного сканування на автомобільній дорозі «Техбаза - кладовище «Західне», яка знаходиться на віддаленні 1300 м від залізничного переїзду у напрямку кладовища, знаходиться на території гірничого відводу шахтоуправління по підземному видобуванню руди (на правах шахт) ПАТ «АрселорМіттал Кривий Ріг» і проходить над виробленим простором шахти «Родіна» ПАТ «Криворіжзалізорудком». Розміри виробленого простору: довжина в площині прошарку – 360 м; глибина від 900 до 1140 м; потужність по нормалі – 75 м, по

Сидоренко В.Д., Шолох М.В., Сергєєва М.П., 2014

вертикалі – 100 м. Розробка інтерактивної системи у вигляді окремого програмного середовища, що дозволяє оперувати великими об'ємами польових вимірювань.

**Викладення матеріалу та результати.** Програмні продукти, застосовувані в технології лазерного сканування, залежно від їхнього функціонального призначення можна розділити на наступні групи: керуюче програмне забезпечення, програмне забезпечення для створення єдиної точкової моделі, програмне забезпечення для побудови тривимірних моделей і двовимірних креслень за даними сканування і комплексне програмне забезпечення (табл. 1).

Вибір області і роздільної здатності сканування. Дані функції необхідні, по-перше, для того, щоб скоротити час роботи на сканерній станції, по-друге, це дозволяє зменшити об'єм отримуємої інформації. У більшості випадків спочатку зйомку території навколо сканера виконують по параметрах, рекомендованим заводом-виготовлювачем. Ця маркшейдерськогеодезична зйомка зветься «оглядове» або «панорамне» сканування. Потім більш детально (з більш високою роздільною здатністю) знімають область, яка цікавить і яка являє собою частину всього поля зору лазерного сканера. Залежно від моделі сканера, вибір області сканування здійснюється одним зі способів: шляхом уведення чисельних параметрів, що представляють собою початкові і кінцеві значення кутів сканування по горизонталі і вертикалі; по цифровій світлині або відеозображенні, отриманих за допомогою вбудованої в наземний лазерний сканер камери; по «оглядовому» або «панорамному» скану, отриманому на даній точці стояння сканера. У кожному програмному продукті реалізовано кілька способів завдання області сканування.

При використанні першого способу ділянка сканування фактично задається координатами його кутів у полярній системі координат скана. У цьому випадку область сканування являє собою прямокутник. При використанні двох інших способів зону сканування можна задати у вигляді полігона довільної форми.

Таблиця 1

| Програмне забезпечення           | Призначення програмного забезпечення                                                                          |  |  |  |  |  |
|----------------------------------|----------------------------------------------------------------------------------------------------|--|--|--|--|--|
| Керуюче програмне                | Керування сканером для завдання роздільної здатності сканування, сектору скануван-                            |  |  |  |  |  |
| забезпечення                     | ня шляхом візуального вибору об'єктів, режиму сканування, режиму роботи цифрової                              |  |  |  |  |  |
|                                  | камери; візуалізація сканів у режимі реального часу; контроль отриманих результатів;                          |  |  |  |  |  |
|                                  | налаштування і калібрування сканера; тестування сканера, виявлення можливих не-                               |  |  |  |  |  |
|                                  | справностей; облік помилок, пов'язаних із впливом зовнішніх умов навколишнього                                |  |  |  |  |  |
|                                  | середовища; об'єднання сканів; зовнішнє орієнтування сканів; експорт результатів                              |  |  |  |  |  |
|                                  | сканування.                                                                                                   |  |  |  |  |  |
|                                  | Програмне забезпечення для Об'єднання сканів; зовнішнє орієнтування сканів; редагування точкової моделі; сег- |  |  |  |  |  |
|                                  | створення єдиної точкової ментування і розрідження; візуалізація точкової моделі; експорт і друк.             |  |  |  |  |  |
| моделі                           |                                                                                                    |  |  |  |  |  |
| Програмне забезпечення для       | Створення по масиву точок нерегулярної тріангуляційної маркшейдерсько-                                        |  |  |  |  |  |
| побудови тривимірних моде-       | геодезичної мережі (TIN) і NURBS- поверхні; редагування TIN; створення моделі                                 |  |  |  |  |  |
| лей і двовимірних креслень       | об'єкта за допомогою геометричних примітивів; профілювання; побудова креслень;                                |  |  |  |  |  |
| за даними сканування             | проведення вимірювань (довжин, діаметрів, площ, об'ємів об'єктів); візуалізація по-                           |  |  |  |  |  |
|                                  | будованої моделі; автоматизовані механізми створення креслень; побудова ізоліній;                             |  |  |  |  |  |
|                                  | можливість порівняння побудованої моделі із проектної; тестування тривимірної мо-                             |  |  |  |  |  |
|                                  | делі; експорт і друкування результатів опрацювання даних наземного лазерного ска-                             |  |  |  |  |  |
|                                  | нування.                                                                                                    |  |  |  |  |  |
| Комплексне<br>програмне<br>$3a-$ | Всі функції керуючого програмного забезпечення; створення точкової моделі; побу-                              |  |  |  |  |  |
| безпечення                       | дова тривимірних моделей і двовимірних креслень по даним наземного лазерного                                  |  |  |  |  |  |
|                                  | сканування.                                                                                                   |  |  |  |  |  |

Класифікація програмних продуктів, які застосовуються при наземному лазерному *3D*- скануванні, по функціональному призначенню

Деякі програмні продукти дозволяють одночасно вказати кілька областей сканування і для кожної з них вибрати індивідуальну роздільну здатність зйомки. При цьому після запуску сканера буде послідовно виконуватися сканування кожної ділянки без втручання оператора. Для кожної області можна задати або кількість повторних сканувань при реалізації в наземному лазерному скануванні безперервного способу обертання головки і скануючої призми, або число вимірювань на кожну точку у випадку крокового способу повороту скануючих елементів. Дана функція дозволяє зменшити величину випадкових помилок у результатах сканування. Як показали практичні дослідження, збільшення кількості даних параметрів (понад дев'яти) не приводить до підвищення точності, однак при цьому зростає час сканування. Роздільна здатність сканування залежно від видалення об'єкта зйомки щодо сканера можна задавати як у кутовий, так і в лінійній мірі.

*Візуалізація сканів*. У різних керуючих програмних продуктах візуалізація сканів здійснюється в *2D* або *3D* режимі. Дана функція дозволяє в *On-Line* режимі контролювати процес зйомки (якість і детальність) і визначати «мертві» зони при скануванні.

*Облік метеорологічних параметрів і введення параметрів калібрування наземного лазерного сканування* є дуже важливими функціями при виконанні високоточних робіт за допомогою лазерних сканерів, тому що дозволяють виключити помилки сканування, викликані впливом атмосфери і інструментальні похибки приладу.

*Зовнішнє орієнтування сканів.* У перших версіях багатьох керуючих програмних продуктів не були реалізовані алгоритми зовнішнього або взаємного орієнтування сканів, що викликало певні труднощі при подальшому використанні результатів сканування. У цьому випадку для приведення сканів у задану систему координат необхідно було виконати експорт отриманих сканерних даних в інші програмні продукти, що вимагало значних тимчасових витрат. У наш час зовнішнє орієнтування сканів виконується в керуючому програмному забезпеченні. Крім того, деякі виробники пропонують додаткові модулі до керуючого програмного забезпечення для зрівнювання сканів. У наш час найбільш потужним програмним продуктом для обробки даних наземного лазерного *3D*- сканування з метою побудови тривимірних моделей є програмне забезпечення *«Cyclone SCAN»*. Основна частина робіт у технології побудови тривимірних моделей об'єктів ситуації і рельєфу по даним наземного лазерного сканування припадає на камеральне опрацювання результатів маркшейдерсько-геодезичної зйомки, що виконана за допомогою наземного лазерного *3D*- сканування.

Програмне забезпечення *«Cyclone SCAN»* призначене для побудови тривимірних моделей у вигляді геометричних примітивів, *Mesh*- поверхні, а також структурних ліній об'єктів. Крім того, у цьому програмному продукті реалізовані функції, що дозволяють створювати векторну модель у вигляді плоских креслень. Для побудови тривимірних векторних моделей у програмному забезпеченні *«Cyclone SCAN»* використовуються наступні режими: автоматичний; напівавтоматичний; інтерактивний. Сутність даних режимів для побудови тривимірних векторних моделей полягає в наступному.

*Автоматичний режим побудови тривимірної моделі об'єкта.* При використанні даного режиму виконується аналіз точкової моделі навколо обраної точки, на основі чого здійснюється вбудовування геометричного примітива в масив точок. Реалізація даної функції в програмному продукті *«Cyclone SCAN»* полягає в наступному.

На першому етапі за допомогою функції *Create Object→Region Grow* виділяється масив точок і вказується тип примітива, що вбудовується. Потім виводиться вікно з розрахованими параметрами примітива, а на точковій моделі в білий колір розфарбовуються точки, прийняті в опрацювання. У вікні приводяться кількість точок, прийнятих в опрацювання при побудові примітива, його геометричні параметри, середня квадратична помилка вписування і час виконання розрахунків.

Програмне забезпечення *«Cyclone SCAN»* дозволяє операторові при вбудовуванні геометричного примітива втручатися в роботу алгоритму. Шляхом пересування джойстиків можна змінити розмір вибірки, що брали участь в опрацюванні, що створює зручність при роботі із програмою професіоналам, а наявність налаштувань «*за замовчуванням*» робить її зручної для новачків. У випадку задовільної якості вписування примітива створюється тривимірна модель об'єкта шляхом натискання кнопки *ОК*.

З досвіду побудови тривимірних моделей об'єктів у програмному забезпеченні *«Cyclone SCAN»* автоматичний режим слід використовувати для моделювання об'єктів, відсканованих з високою щільністю, і при опрацюванні даних з низьким рівнем «*шуму*».

Автоматичний режим створення тривимірних моделей об'єктів є найбільш точним, тому що розмір і положення моделюємого об'єкта обчислюються математично. Така процедура дозволяє добитися найбільш точного положення геометричного примітива в точковій моделі, однак іноді вона вимагає досить багато часу.

*Напівавтоматичний режим побудови тривимірної моделі.* Ця функція заснована на оцінці всієї точкової моделі, наявної у вікні перегляду даних наземного лазерного сканування (*Model Space*) і обчисленні параметрів геометричного тіла або примітива, що вписується в цю модель.

Для тривимірного моделювання об'єкта із застосуванням цієї функції виконується наступний порядок дій. Спочатку за допомогою інструмента *Polygonal Fence Mode* виділяється масив точок маркшейдерсько-геодезичної мережі, що належать об'єкту, і проводиться процес копіювання даних у нове вікно *Model Space* з використанням функції *Copy Fenced to New Model Space*. Потім віддаляються точки, що не ставляться до обраного об'єкта моделювання.

Після цього за допомогою функції *Create→Fit to Cloud* вказується вид геометричного тіла або примітива, який необхідно вписати в масив точок. У результаті виконаних операцій буде побудована тривимірна модель об'єкта в напівавтоматичному режимі, приклад якої надано на рис. 1.

При використанні напівавтоматичного режиму побудови тривимірної моделі об'єктів оцінка якості моделювання проводиться візуально. Також можливий інший варіант технології побудови тривимірних моделей об'єктів у напівавтоматичному режимі. На точковій моделі за допомогою функції *Polygonal Fence Mode* вказуються точки маркшейдерсько-геодезичної мережі, у які необхідно вмонтувати геометричне тіло або примітив, задається функція *Create Object*→*Fit to Fenced*, у результаті буде створена тривимірна модель об'єкта.

Застосування того або іншого варіанта побудови тривимірної моделі в напівавтоматичному режимі в програмному продукті *«Cyclone SCAN»* насамперед обумовлене ступенем завантаже-

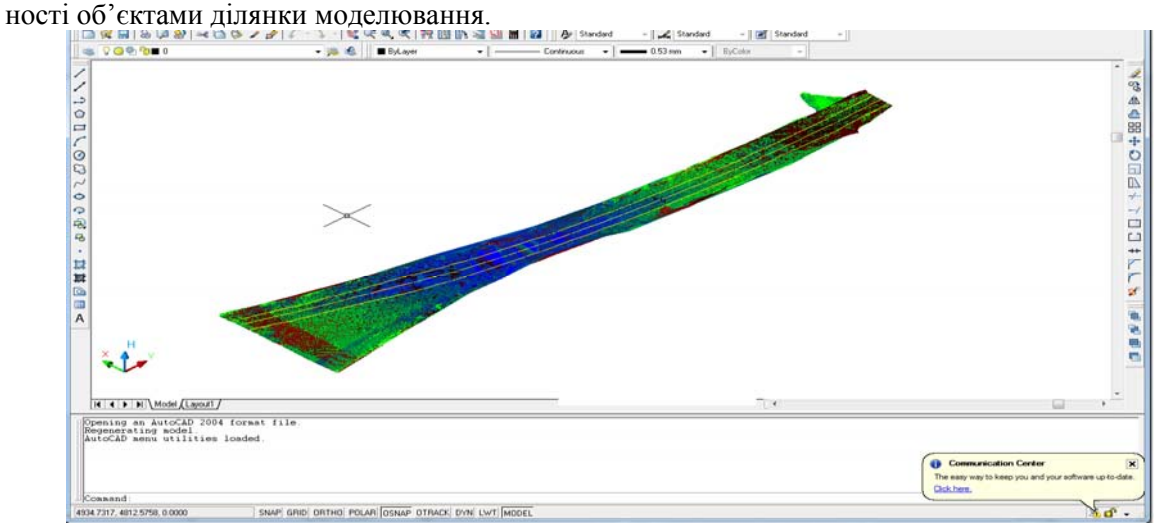

**Рис. 1.** Тривимірна модель проїжджої частини ділянки автомобільної дороги «Техбаза – кладовище «Західне»

При моделюванні складних технологічних об'єктів найбільше ефективно використовувати другий варіант напівавтоматичного режиму побудови моделей.

*Інтерактивний режим побудови тривимірної моделі.* Цей режим використовується у випадку моделювання дрібних деталей об'єктів або при наявності сканерних даних низької якості. Спочатку з використанням абрису або цифрових знімків створюється геометричне тіло або примітив, найбільш відповідний елементу об'єкта, із застосуванням функції *Create Object*→*Insert*. Потім виконується редагування положення і орієнтації створеного тіла (примітива), яке можна або виконувати вручну за допомогою інструмента *Edit Object***→***Handles***→***Show Rotation Handles*, або за допомогою функції *Edit Object*→*Move/ /Rotate* задаються напрямок, величина переміщення тіла, а також вказуються вісь, щодо якої буде виконуватися його обертання, і величина кута повороту. Після цього проводиться редагування параметрів (розмірів) геометричного тіла або примітива. Функція мінливості параметрів примітивів також використовується при автоматичному і напівавтоматичному режимах моделювання об'єктів у програмному забезпеченні *«Cyclone SCAN»*.

Інтерактивний режим моделювання об'єктів менш точний у порівнянні з автоматичним і напівавтоматичним, однак при наявності в користувача достатнього досвіду роботи з програмним забезпеченням використання його дозволяє отримати необхідну точність формування тривимірної моделі і заощаджувати час. Оскільки відображення кожної окремої точки на екрані монітора вимагає певного об'єму оперативної і графічної пам'яті, при роботі в програмному забезпеченні *«Cyclone SCAN»* оператор вказує обмеження по кількості відображуваних маркшейдерсько-геодезичних точок, що одночасно завантажуються. Тривимірну модель об'єктів ситуації можна створювати за допомогою тривимірних поліліній і креслень профілів. Для цих цілей у програмному забезпеченні *«Cyclone SCAN»* реалізовано два режими рисовки поліліній: автоматичний і інтерактивний.

Після виклику функції *Create Objects*→*Fit Edge* з'являється діалогове вікно автоматичного вбудовування поліліній, у якому вказується поперечний переріз об'єкта, по якому необхідно створити структурні лінії. Після цього оператор показує місця, у які необхідно вмонтувати полілінії, і натискає кнопку *Fit*.

Координати точок тимчасової знімальної маркшейдерсько-геодезичної мережі для побудови *TIN*- моделі нерегулярної поверхні полотна проїжджої частини обстеженої ділянки автомобільної дороги визначені в березні 2014 р. за результатами наземного *3D*- сканування відносно  $St1$  (*X*=0, *Y*=0, *H*=0) з точністю не гірше  $\pm$ 11 мм в плані і  $\pm$ 10 мм по висоті.

Зрівнювання і оцінка точності координат в програмному забезпеченні *«Cyclone SCAN»* наведені на рис. 2.

Координати точок тимчасової знімальної маркшейдерсько-геодезичної мережі етапу робіт: *St3, St4, St9, St10*, в системі координат 1963 р. визначені 5 березня 2014 року комплектом двохчастотних приймачів *GNSS Leica GX1230GG* і *ATX1230GG* в режимі статики від початкової точки знімальної маркшейдерсько-геодезичної мережі *St1*. Точність вимірювань відносно початкової точки знімальної маркшейдерсько-геодезичного мережі *St1* дорівнює ±10 мм.

 $\mathbb{R}$  **M**  $\mathbb{R}$  M  $\mathbb{R}$ 

| Constraint ID                | ScanWorld              | ScanWorld              | Type                       | <b>Status</b> | Weight | Error   | <b>Error Vector</b>          |  |
|------------------------------|------------------------|------------------------|----------------------------|---------------|--------|---------|------------------------------|--|
| Sec TargetID: mpp 13v        | ScanWorld 10 (Leveled) | ScanWorld 11 (Leveled) | Concident: Vertex-Vertex   | On            | 1.0000 | 0.000 m | $(0.000, 0.000, 0.000)$ m    |  |
| set TargetID: m20            | ScanWorld 6 (Leveled)  | ScanWorld 8 (Leveled)  | Coincident: Veitex-Veitex  | On            | 1,0000 | 0.001 m | (0.000.0.000.0.000) m        |  |
| but TargetID: m22            | ScanWorld 7 (Leveled)  | ScanWorld 8 (Leveled)  | Coincident: Vertex-Vertex  | On            | 1,0000 | 0.001 m | (0.000.0.000, 0.000) m.      |  |
| Sec TargetID: mst7n          | ScanWorld 6 (Leveled)  | ScanWorld 8 (Leveled)  | Coincident: Vertex-Vertex  | On            | 1,0000 | 0.001 m | $(0.001, 0.000, 0.000)$ m    |  |
| set TargetID: m26            | ScanWorld 8 (Leveled)  | ScanWorld 10 (Leveled) | Coincident: Vertex-Vertex  | On            | 1.0000 | 0.001 m | (0.000.0.001.0.000) m        |  |
| set TargetID: mpp13n         | ScanWorld 10 (Leveled) | ScanWorld 11 (Leveled) | Coincident: Vertex-Vertex  | On            | 1,0000 | 0.001 m | (0.000.0.001.0.000) m        |  |
| bart TargetID: mpp5v         | ScanWorld 5 (Leveled)  | ScanWorld 6 (Leveled)  | Coincident: Vertex-Vertex  | On            | 1,0000 | 0.001 m | $(0.001, 0.000, -0.001)$ m   |  |
| Set TargetID: mpp 15n        | ScanWorld 11 (Leveled) | ScanWorld 12 (Leveled) | Coincident: Vertex-Vertex  | On.           | 1,0000 | 0.001 m | (0.001, 0.000, -0.001) m     |  |
| set TargetID: mpp6n          | ScanWorld 5 (Leveled)  | ScanWorld 6 (Leveled)  | Coincident: Vertex-Vertex  | On            | 1.0000 | 0.001 m | (0.001, 0.001, -0.001) m     |  |
| Ford Target ID: m29          | ScanWorld 10 (Leveled) | ScanWorld 11 (Leveled) | Coincident: Vertex Vertex  | On            | 1,0000 | 0.002 m | (0.001.0.001.0.001) m        |  |
| sa: TargetID: m28            | ScanWorld 9 (Leveled)  | ScanWorld 10 (Leveled) | Coincident: Vertex-Vertex  | On.           | 1,0000 | 0.002 m | (-0.001, 0.000, -0.001) m    |  |
| Iser TargetID: m6            | ScanWorld 2 (Leveled)  | ScanWorld 3 (Leveled)  | Coincident: Vertex-Vertex  | On.           | 1.0000 | 0.002 m | (0.000, 0.002, 0.000) m      |  |
| but TargetID: m20            | ScanWorld 6 (Leveled)  | ScanWorld 7 (Leveled)  | Coincident: Vertex-Vertex  | On.           | 1,0000 | 0.002 m | $(0.001, 0.001, 0.001)$ m    |  |
| Gott Target ID: m9           | ScanWorld 3 (Leveled)  | ScanWorld 4 (Leveled)  | Coincident: Vertex-Vertex  | On.           | 1,0000 | 0.002 m | (0.000, 0.001, -0.001) m     |  |
| set TargetID: m20            | ScanWorld 7 (Leveled)  | ScanWorld 8 (Leveled)  | Coincident: Vertex-Vertex  | On            | 1,0000 | 0.002 m | (0.001, 0.002, -0.001) m     |  |
| Ford TargetID: m17           | ScanWorld 6 (Leveled)  | ScanWorld 7 (Leveled)  | Coincident: Vertex-Vertex  | On            | 1,0000 | 0.002 m | (0.000.0.002.0.001) m        |  |
| Gott Target ID: mst9n        | ScanWorld 8 (Leveled)  | ScanWorld 10 (Leveled) | Coincident: Vertex-Vertex  | On            | 1,0000 | 0.002 m | (0.002, 0.000, -0.001) m     |  |
| set TargetID: m5             | ScanWorld 1 (Leveled)  | ScanWorld 3 (Leveled)  | Coincident: Vertex-Vertex  | On            | 1,0000 | 0.002 m | (0.000, 0.001, -0.002) m     |  |
| Ford TargetID: m32           | ScanWorld 11 (Leveled) | ScanWorld 12 (Leveled) | Coincident: Vertex Vertex  | On            | 1,0000 | 0.002 m | $(0.000, 0.002, 0.000)$ m    |  |
| Gaz TargetID: m27            | ScanWorld 9 (Leveled)  | ScanWorld 10 (Leveled) | Coincident: Vertex-Vertex  | On            | 1,0000 | 0.002 m | (0.001, 0.000, -0.002) m     |  |
| set TargetID: m24            | ScanWorld 8 (Leveled)  | ScanWorld 9 (Leveled)  | Coincident: Vertex-Vertex. | On            | 1,0000 | 0.002 m | (0.000.0.002.0.002) m        |  |
| port TargetID: m18           | ScanWorld 6 (Leveled)  | ScanWorld 7 (Leveled)  | Coincident: Vertex Vertex  | On            | 1,0000 | 0.002 m | $(0.002, -0.001, 0.000)$ m   |  |
| bet TargetID: mpp 15v        | ScanWorld 11 (Leveled) | ScanWorld 12 (Leveled) | Coincident: Vertex-Vertex  | On            | 1,0000 | 0.002 m | $(0.001, -0.002, -0.001)$ m  |  |
| <b>Isci:</b> TargetID: met9v | ScanWorld 8 (Leveled)  | ScanWorld 10 (Leveled) | Coincident: Vertex-Vertex  | On            | 1,0000 | 0.002 m | (0.002.0.000.0.000) m        |  |
| sur TargetID: m15            | ScanWorld 5 (Leveled)  | ScanWorld 6 (Leveled)  | Coincident: Vertex Vertex  | On            | 1,0000 | 0.002 m | (0.000, 0.002, -0.001) m     |  |
| For TargetID: mS             | ScanWorld 3 (Leveled)  | ScanWorld 4 (Leveled)  | Coincident: Ventex Vertex  | 0n            | 1,0000 | 0.002 m | $(0.001, 0.000, 0.002)$ m    |  |
| Sec TargetID: m11            | ScanWorld 3 (Leveled)  | ScanWorld 5 (Leveled)  | Coincident: Vertex-Vertex  | On            | 1.0000 | 0.002 m | $( -0.001, 0.002, -0.001)$ m |  |
| set TargetID. st9            | ScanWorld 8 (Leveled)  | ScanWorld 10 (Leveled) | Coincident: Vertex-Vertex  | On:           | 1,0000 | 0.002 m | (0.002.0.000, -0.002) m      |  |
| For TargetID: m19            | ScanWorld 6 (Leveled)  | ScanWorld 7 (Leveled)  | Coincident: Vertex-Vertex  | On            | 1,0000 | 0.002 m | $(0.002, 0.002, 0.001)$ m    |  |
| bec TargetID: m3             | ScanWorld 1 (Leveled)  | ScanWorld 2 (Leveled)  | Coincident: Vertex-Vertex  | On            | 1,0000 | 0.002 m | $(0.001, 0.002, 0.001)$ m    |  |
| set TargetID: m17            | ScanWorld 5 (Leveled)  | ScanWorld 6 (Leveled)  | Coincident: Vertex-Vertex  | On            | 1,0000 | 0.003 m | (-0.002.0.000.0.001) m.      |  |
| For Target ID: mst &n        | ScanWorld 7 (Leveled)  | ScanWorld 9 (Leveled)  | Coincident: Vertex-Vertex  | On            | 1,0000 | 0.003 m | $(0.001, 0.002, 0.001)$ m    |  |
| Sec TargetID: mst6n          | ScanWorld 5 (Leveled)  | ScanWorld 7 (Leveled)  | Coincident: Vertex-Vertex  | On            | 1,0000 | 0.003 m | (0.000, -0.003, 0.000) m     |  |
| 202 Target D. mi             | ScanWorld 2 (Leveled)  | ScanWorld 4 (Leveled)  | Coincident: Vertex-Vertex  | On            | 1,0000 | 0.003 m | (0.000.0.000.0.003) m.       |  |

**Рис. 2.** Зрівнювання і оцінка точності координат точок тимчасової знімальної маркшейдерсько-геодезичної мережі в програмному забезпеченні *«Cyclone SCAN»*

На останньому етапі програма пропонує операторові вибрати ступінь згладжування поліліній, що вбудовуються, після чого дія функції завершується. Представлені способи побудови тривимірних моделей об'єктів є основними для тривимірного моделювання технологічних об'єктів.

**Висновки та напрямок подальших досліджень.** Отже, концепція повної автоматизації при опрацюванні просторових даних про об'єкти гірничого відводу засобами лазерного сканування дозволяє розв'язати дві основні проблеми будь-якого гірничовидобувного виробництва: підвищити продуктивність робіт, якість і надійність одержуваного кінцевого результату.

Фактично, точність визначення координат точок об'єкта маркшейдерсько-геодезичної зйомки з використанням наземних лазерних сканерів залежить в основному від характеристик приладу, тобто виключається ряд помилок при наведенні на марку, установці вішки, нумерації пікетів і т.ін.

Підвищення надійності результатів сканування обумовлене, насамперед, зниженням впливу людського фактора при роботі із приладом.

При камеральному опрацюванні матеріалів польових сканерних маркшейдерськогеодезичних зйомок як і раніше більшу роль відіграє досвід оператора в інтерпретації великого об'єму даних лазерного сканування і проблема автоматизації опрацювання цих даних стає головною.

Однак у цьому напряму ведуться активні розробки алгоритмів і програмних продуктів, що дозволяють спростити і автоматизувати камерально-графічні маркшейдерсько-геодезичні роботи.

## *Список літератури*

1. Инструкция по производству маркшейдерских работ. М.:Недра, 1987. - 240 с.

2. Правила охраны сооружений и природных объектов от вредного влияния подземных горных работ в Криворожском железорудном бассейне. Ленинград.: ВНИМИ, 1975. - 68 с.

3. **Здещиц В.М., Сидоренко В.Д.** Сучасна техніка виявлення підземних порожнеч / Вісник Криворізького технічного університету. - Кривий Ріг: КТУ. - Вип. 29, 2011. - С. 59-64.

4. GS100 3D laser scaner [Електронний ресурс]: сайт Mensi.- Режим доступу: http://mensi.com/Website2002/Specs/Spec G100.pdf.

5. GS200 3D laser scaner [Електронний ресурс]: сайт Mensi.- Режим доступу: http://mensi.com/Website2002/Specs/Spec G200.pdf.

Рукопис подано до редакції 25.02.14

УДК 528.8.042: 622.2

В.М. ЗДЕЩИЦ. , д-р техн. наук, проф., М.В. ШОЛОХ, канд. техн. наук, доц., М. П. СЕРГЄЄВА, ст.викладач, Криворізький національний університет

## **МЕТОДИ ТА ЗАСОБИ ДОСЛІДЖЕННЯ ГЕОМЕХАНІЧНИХ ПРОЦЕСІВ У ГРСЬКОМУ МАСИВІ**

При видобуванні корисної копалини з сліпих покладів на глибоких горизонтах актуальною є проблема погашення виробленого простору. Утворення підземних пустот значних розмірів при відсутності планомірної їх ліквідації після закінчення очисного виймання створює небезпечні умови праці внаслідок самообвалень, при яких виникають повітряні удари, що роблять в окремих випадках руйнівний вплив на гірничі виробки і механізми, які розташовані на значній відстані від місця обвалення. Знання закономірностей мінливості напружено-деформованого стану масиву гірських порід навколо очисного простору, об'ємів, часу і характеру обвалення порід дозволить запобігти виникнення повітряних ударів. Аналіз відпрацювання сліпих покладів на глибоких горизонтах показав, що самообвалення в очисному просторі залежить не тільки від параметрів оголення і їхнього стану, але і від інтенсивності загального характеру зрушення вміщуючих порід, що свідчить про збільшення об'єму раніше утвореної воронки на поверхні від 500 до 3000 м, а в зоні зрушення концентричних тріщин. Розглянуто заходи створення умов для стійкого стану поверхонь, оголених гірничими роботами при інтенсивному видобуванні корисних копалин, без яких неможливі безпека праці робітників, можливість найбільш раціонального використання вже порушеної частини підземного гірського масиву. Аналіз критеріїв руйнування найбільш придатних для гірських порід показав, що основною механічною характеристикою, є межа міцності на одноосьовий стиск, яка отримана у лабораторних умовах. Показано, що прогнозування проявів гірського тиску ускладнюється на етапі видобування корисної копалини з сліпих покладів на глибоких горизонтах в структурно-геологічних порушеннях гірського масиву. Доведено, що аналітичні і числові методи оцінки стану гірського масиву в основному спрямовані на виявлення детермінованих геомеханічних закономірностей і не враховують складного стохастичного характеру процесів в неоднорідному структурно - порушеному середовищі. Розроблено теоретичні положення дослідження математичного моделювання вимірювальних, реєструючих, обчислювальних і камерально-графічних маркшейдерсько-геодезичних напівавтоматичних систем для оцінки стану геомеханічних процесів при формуванні виробленого простору.

**Проблема та її зв'язок з науковими та практичними завданнями.** Впродовж багатьох років видобування корисних копалин з Криворізького родовища залізистих кварцитів сотні квадратних кілометрів земної поверхні знаходяться під зонами збрушення, шламо- та хвостосховищами, ставками - накопичувачами шахтних вод, відвалами, що призвело до активізації різного роду екзогенних процесів та явищ. Внаслідок порушення гідрогеологічного режиму гірського масиву в межах басейну утворились численні депресійні воронки, в яких вільно переміщується вода, що потрапляє до глибинних зон порушення надр і підвищує їх небезпечність внаслідок підвищення рухомості порушеного масиву. Зазначені техногенні процеси у поточний час складають геотехнічну ситуацію, яка за гостротою прояву негативних наслідків видобування і перероблення корисних копалин близька до критичної [3].

**Аналіз досліджень та публікацій.** На основі виконаного аналізу сучасних напівавтоматичних систем для просторового визначення місцезнаходження і спостереження за виробленим

Здещиц В.М., Шолох М.В., Сергєєва М.П., 2014